# **СОЗДАНИЕ ФОРМ В VBA И ВКЛЮЧЕНИЕ ИХ В ПРОЕКТЫ** канова Н.Т.

## **СОЗДАНИЕ ФОРМ**

**Форма** – это глобальный объект, образующий визуальную основу приложения. По своей сути форма представляет собой окно, в котором можно размещать Различные управляющие элементы при создании приложений.

# **СОЗДАНИЕ ФОРМ**

#### Для создания формы необходимо выполнить Команду **Insert – UserForm**. В конструкторе форм появится формальное состанцев и дартный вид.

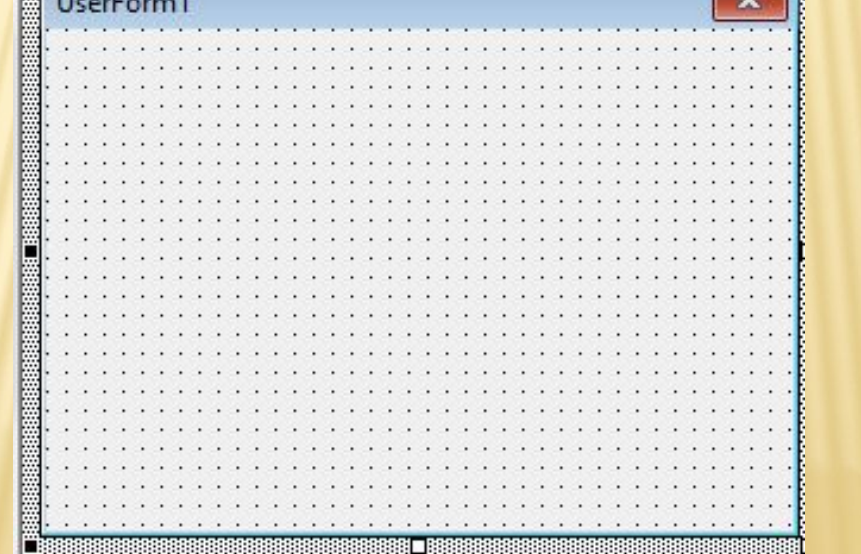

# **СВОЙСТВА ФОРМЫ**

#### Как и любой объект VBA форма имеет набор свойств, основные из которых приведены в таблице.

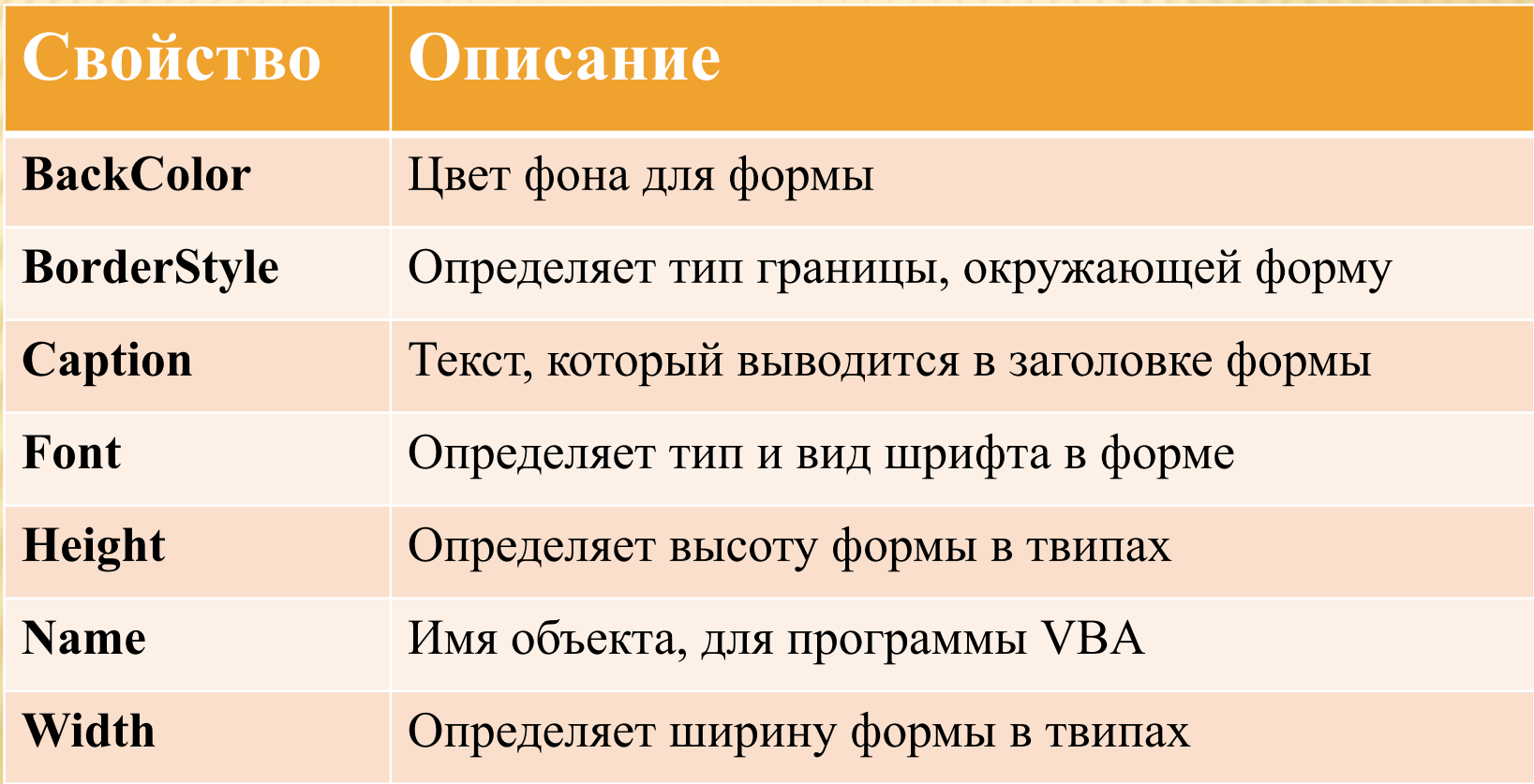

# **СВОЙСТВА ФОРМЫ**

Свойства можно изменять в режиме конструирования в окне свойств, либо программно в режиме выполнения. *Например*: Изменить заголовок формы можно командой: **frmForm1.Caption = "Привет"**

## **СОБЫТИЯ ФОРМЫ**

Программы управляются событиями. Каждый раз, когда нажимается кнопка, перемещается мышь, изменяются размеры формы и т.д. Операционная система генерирует сообщение, Которое доставляется соответствующему объекту, например форме, а та генерирует соответствующее **Событие**.

# **СОБЫТИЯ ФОРМЫ**

Следовательно, можно составить фрагмент программы, в котором объект будет реагировать на событие определенным образом, т.е. любому стандартному соответствует определенная процедура. Чтобы просмотреть события связанные с формой, Необходимо в режиме конструирования дважды щелкнуть на ней – появится окно программы, в котором щелкнуть на списке **Процедура**.

## ОСНОВНЫЕ СОБЫТИЯ ФОРМ

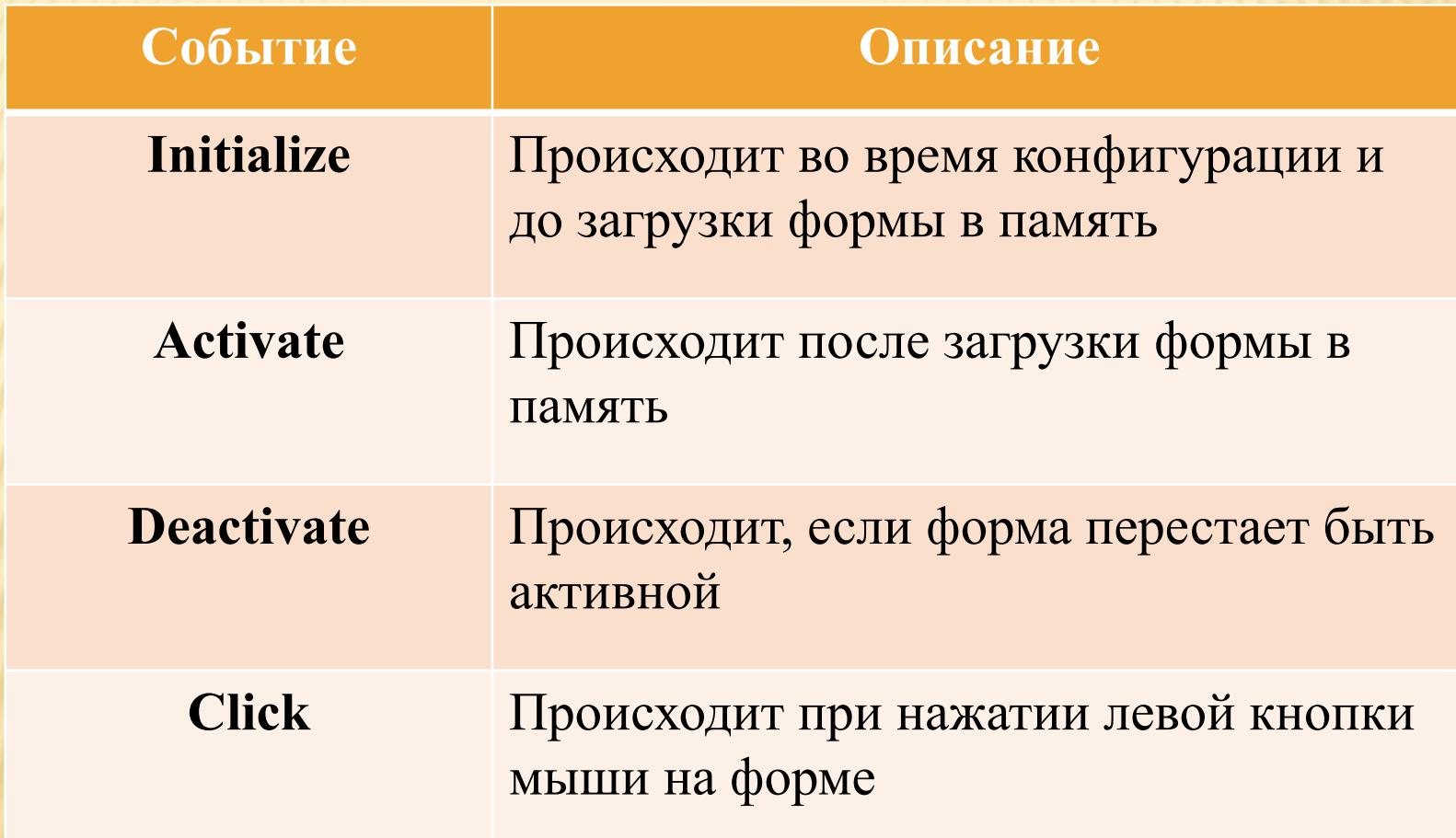

**Пример** в котором происходит изменение заголовка формы при активизации, и уменьшает размер формы после щелчка левой кнопки мыши по форме.

**Private Sub UserForm Activate()** frmForm1.Caption = "Щелчок на форме уменьшает её размеры" **End Sub Private Sub** UserForm\_Click() frmForm1.Width = frmFotm1.Width/2 frmForm1.Height = frmForm1.Height/2 frmForm1.Caption = "Сделай это еще раз!" **End Sub**

## **МЕТОДЫ ФОРМЫ**

Форма обладает набором методов и инструкций. Метод определяет действие, которое может быть выполнено с объектом. Инструкция инициирует действия. Она может выполнить метод или функцию.

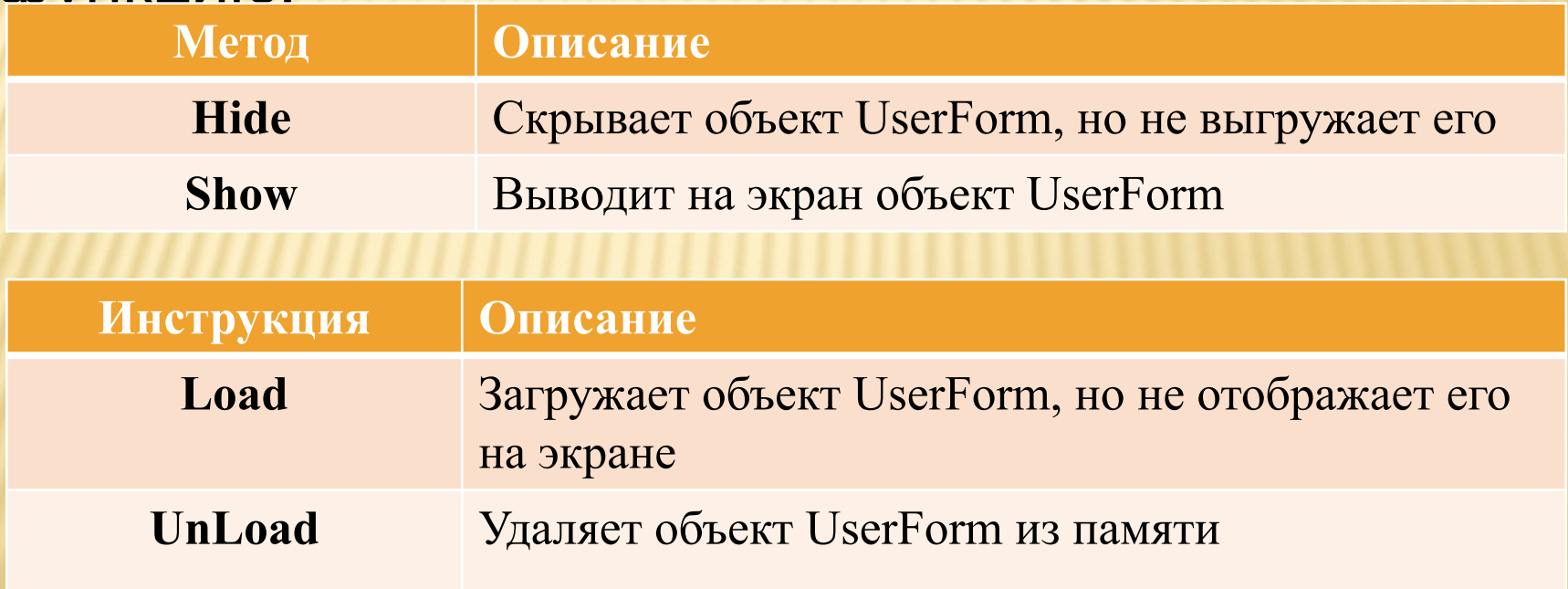

#### **ПРИМЕР**

Предполагается что созданы две формы **frmForms**. При запуске проекта происходит событие **Initialize** для формы **frmForm1**, форма **frmForm2** загружается и выводится на экран. **Когда** при помощи мыши выбирается **frmForm2**, она делается невидимой, и появляется форма **frmForm1**. Если же выбирается **frmForm1, frmForm2**  появляется вновь.

#### ПРИМЕР

**'** Событие Initialize формы UserForm1 **Private Sub UserForm\_ Initialize() Load frmForm2 frmForm2.Show End Sub '** Событие Click для формы UserForm2 **Private Sub UserForm\_ Click () frmForm2.Hide End Sub '** Событие Click для формы UserForm1 **Private Sub UserForm\_ Click () frmForm1.Show End Sub**

### **ИСПОЛЬЗОВАНИЕ УПРАВЛЯЮЩИХ ЭЛЕМЕНТОВ**

Создание управляющих элементов на форме выполняется с помощью *Панели инструментов* (**Вид – Панель элементов**

(**View – Toolbox**)).

С помощью кнопок этой панели можно поместить в форму необходимый элемент управления.

Каждый элемент управления характеризуется набором свойств, событий и методов. Для каждого объекта проекта необходимо определить его имя. В соответствии с общепринятыми соглашениями об именах объектов первые три символа имени должны отражать вид элемента, а остальные символы

#### **РЕКОМЕНДУЕМЫЕ СОЧЕТАНИЯ ПЕРВЫХ ТРЕХ СИМВОЛОВ ИМЕН**

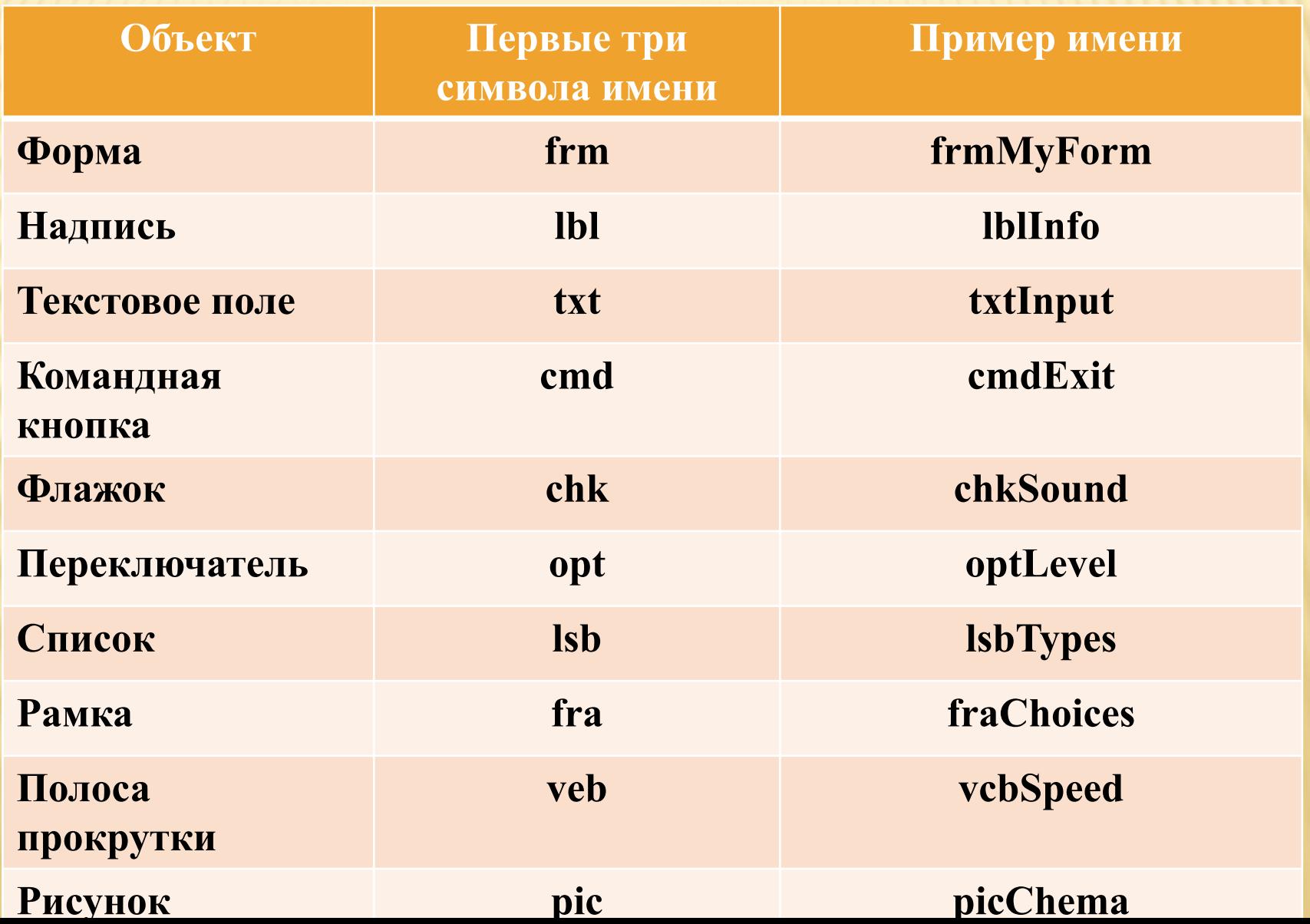

#### **ЭЛЕМЕНТ УПРАВЛЕНИЯ КОМАНДНАЯ КНОПКА**

Командная кнопка самый распространенный элемент управления. Может использоваться для организации выполнения вычислений и других действий (вызов процедур и функций пользователя, открытие форм и т.д.)

# **СВОЙСТВА КОМАНДНЫХ КНОПОК**

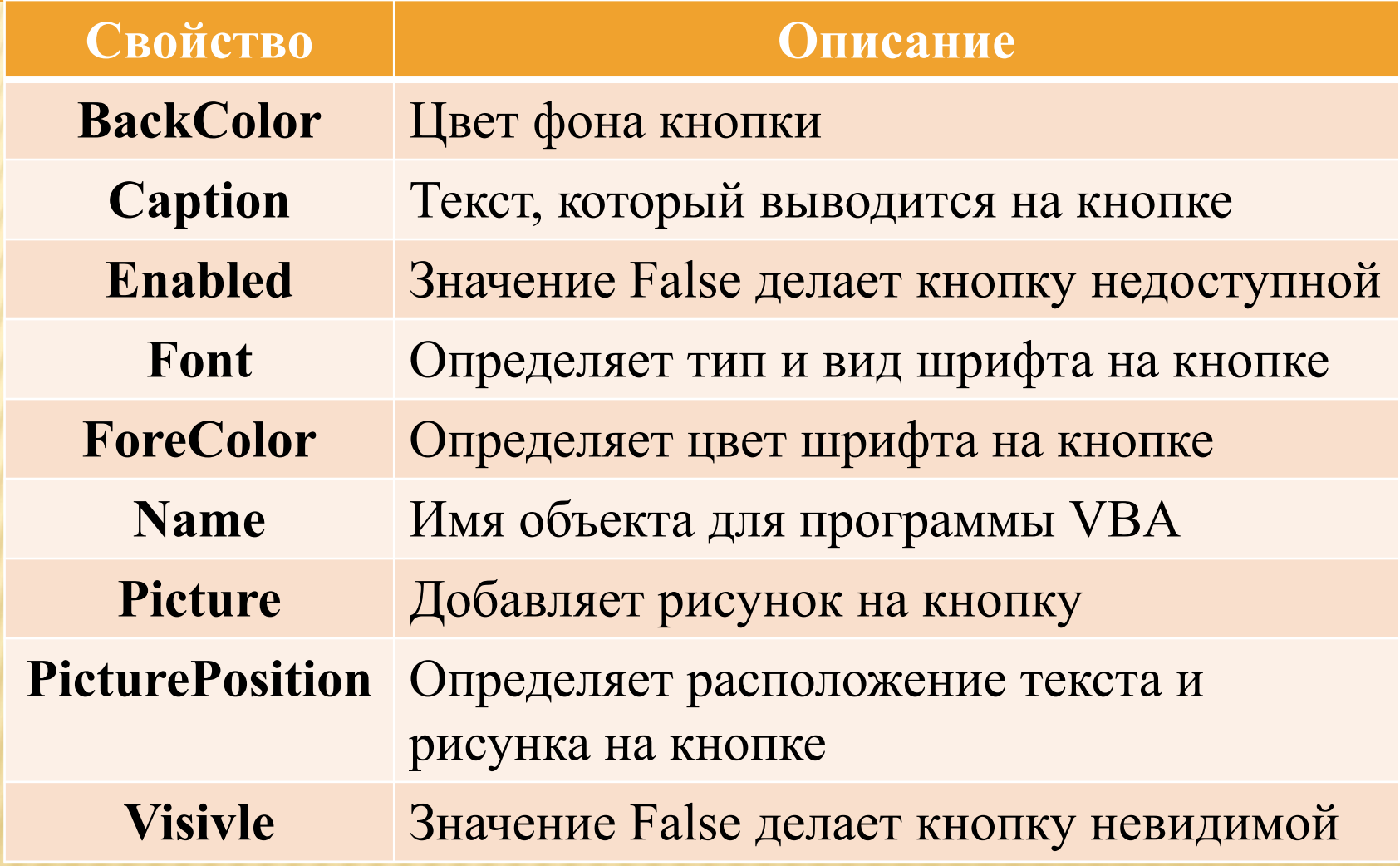

## **СОБЫТИЯ И МЕТОДЫ КОМАНДНОЙ КНОПКИ**

Основным событием командной кнопки является **Click**.

Наиболее полезным методом командной кнопки является **SetFocus**, позволяющий вернуться к кнопке (передать ей фокус). *Например*: команда, позволяющая вернуться к кнопке по умолчанию после ввода данных в текстовое поле: **cmdMyButtum.SetFocus**

## **ТЕКСТОВОЕ ПОЛЕ**

#### Текстовое поле применяется для ввода или вывода информации.

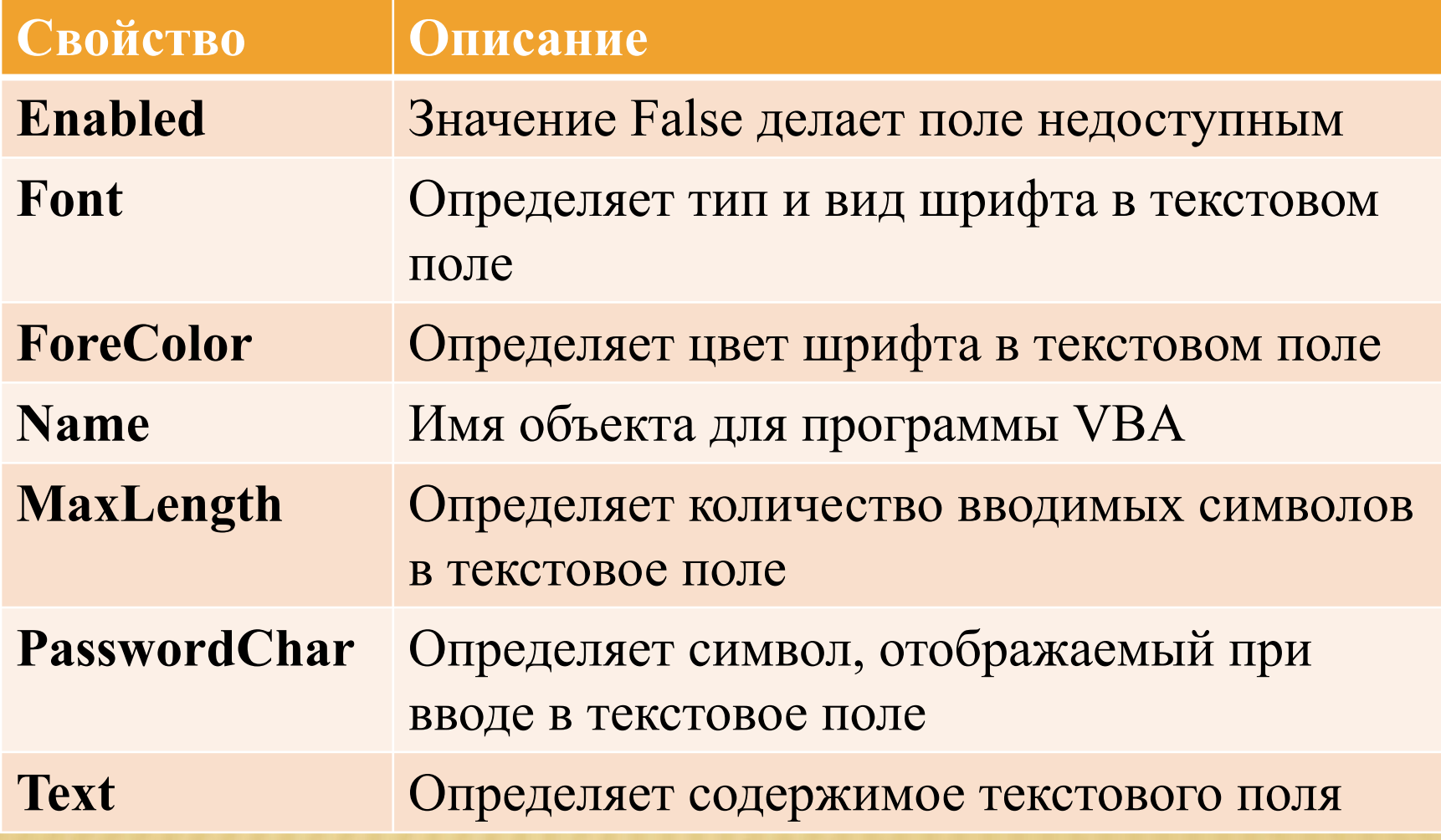

#### **Например**: для очистки содержимого текстового поля нужно ввести команду **txtResult.Text = " "**

Основным событием текстового поля является текстового поля **Change** происходящее при воде или удалении символов. *Например*, команду **cmdMyButtum.SetFocus** можно поместить в процедуру события **Change** текстового поля.

## **НАДПИСЬ**

*Надпись* применяется как самостоятельно для вывода справочной информации, так и в виде «подсказок» для текстового поля, списка и другого элемента. Главное её отличие от текстового поля в том, что пользователь не может изменить текст надписи.

# **СВОЙСТВА НАДПИСИ**

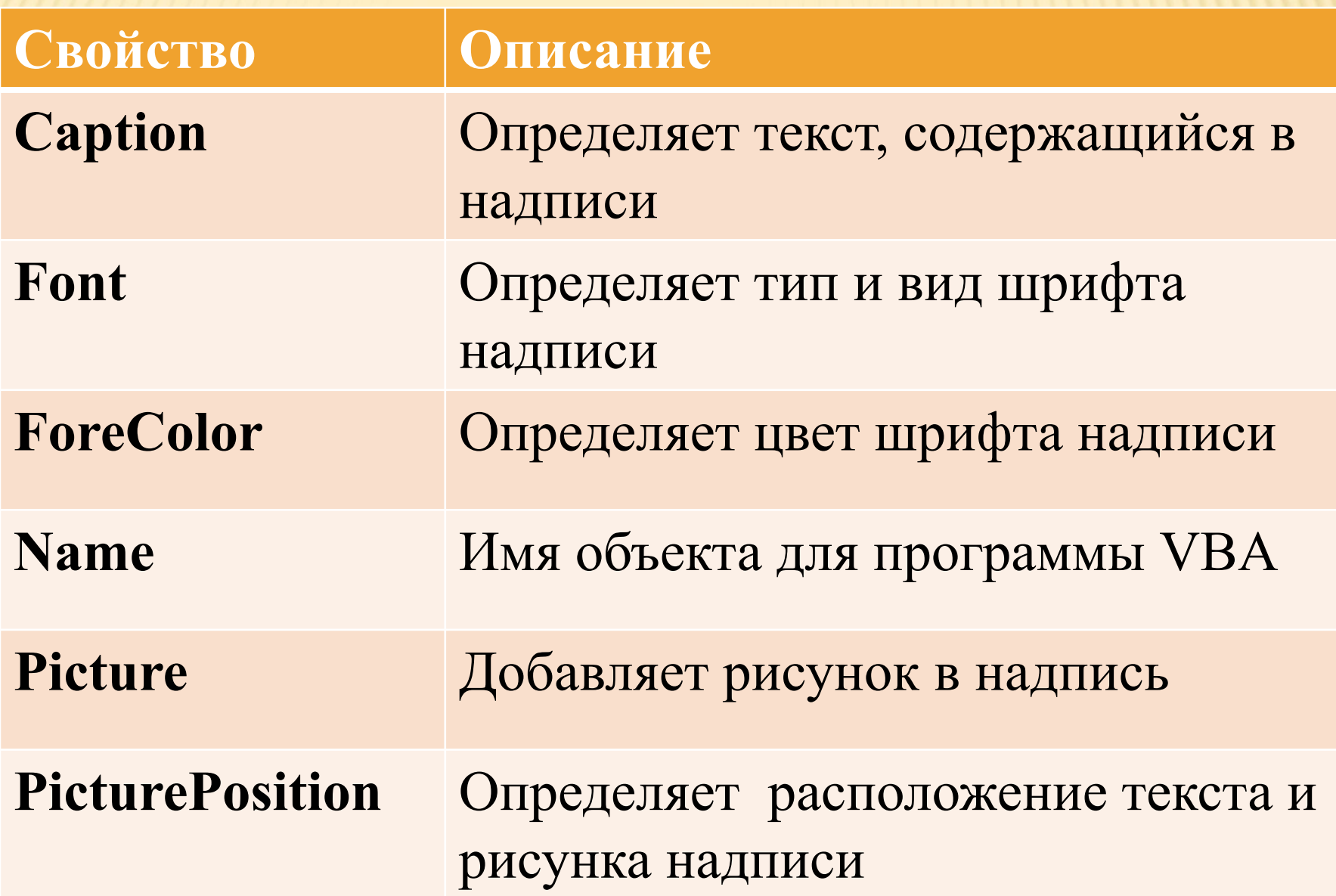

## **СПИСОК**

*Список* позволяет работать с перечнем из нескольких вариантов. Пользователь может просмотреть содержимое списка и выбрать один из вариантов для последующей обработки.

Прямое редактирование содержимого списка невозможно.

Если в списке помещаются не все строки, то автоматически добавляется вертикальная полоса прокрутки.

# **СВОЙСТВА СПИСКА**

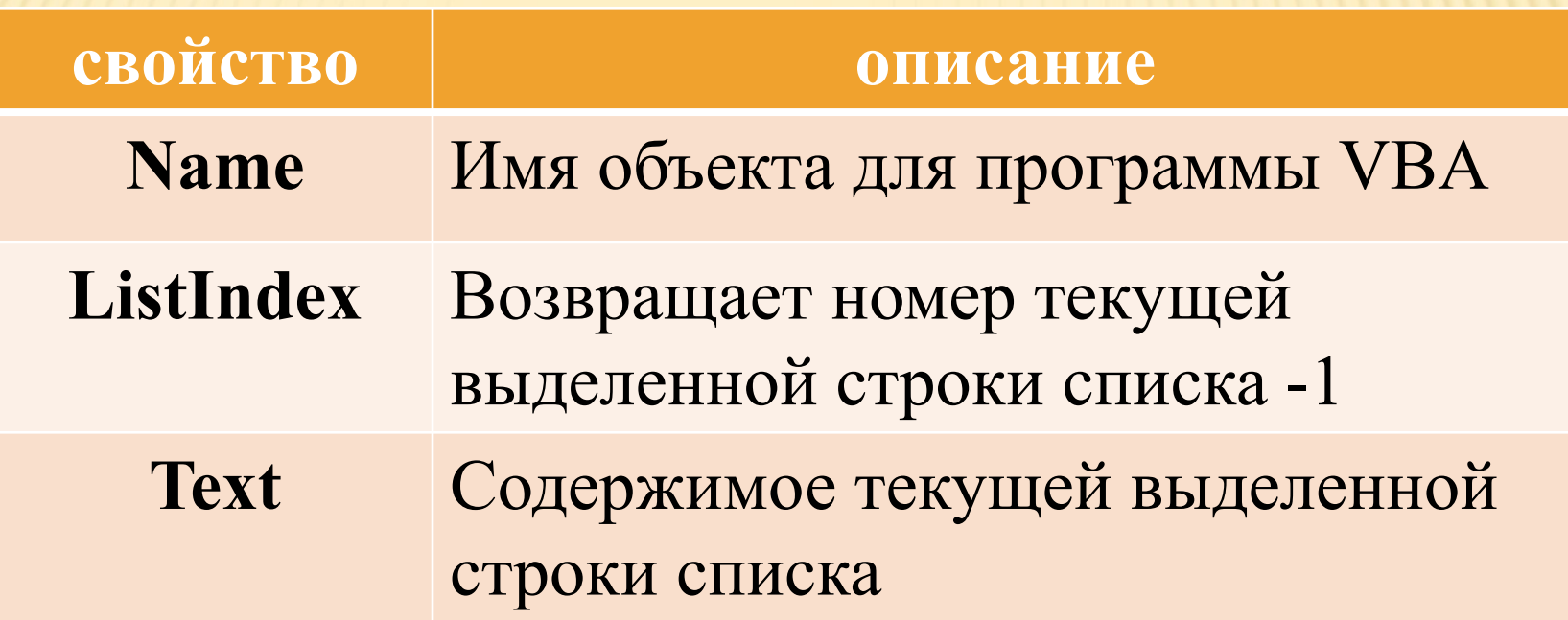

Для списка чаще всего используется событие **Click** и **DblClick** во втором случае пользователь одновременно выделяет строку и начинает её обработку.

## **МЕТОДЫ СПИСКА**

Работа со списком начинается с его заполнения методом **AddItem**, который может вызываться несколько раз подряд.

- Часто метод **AddItem** помещается в процедуру **UserForm)Initialize()**, чтобы список заполнялся при загрузке формы.
- Метод **RemoveItem** удаляет строки из списка.
- Метод **Clear** очищает сразу весь список.

**Пример**: показывает, как работают списки, при этом предполагается, что в проекте создана форма с двумя списками (**List1** и **List2**). Двойной щелчок на любой строке одного списка перемещает её в другой список. Строка включается в другой список до того, как она будет удалена из текущего.

#### **Private Sub UserForm\_Initialize()**

List1.AddItem "Стол" List1.AddItem "Стул" List1.AddItem "Диван" List1.AddItem "Кресло" List1.AddItem "Кровать" **End Sub Private Sub List1\_DblClick()** List2.AddItem List1.Text List1.RemoveItem List1.ListIndex **End Sub Private Sub List2\_dblClick()** List1.AddItem List2.Text List2.RemoveItem List2.ListIndex **End Sub**

### **ПЕРЕКЛЮЧАТЕЛИ**

*Переключатели* позволяют выбрать один вариант из группы. Обычно они группируются в рамках, но их можно располагать прямо на форме, Если используется только одна группа переключателей.

# **СВОЙСТВА ПЕРЕКЛЮЧАТЕЛЯ**

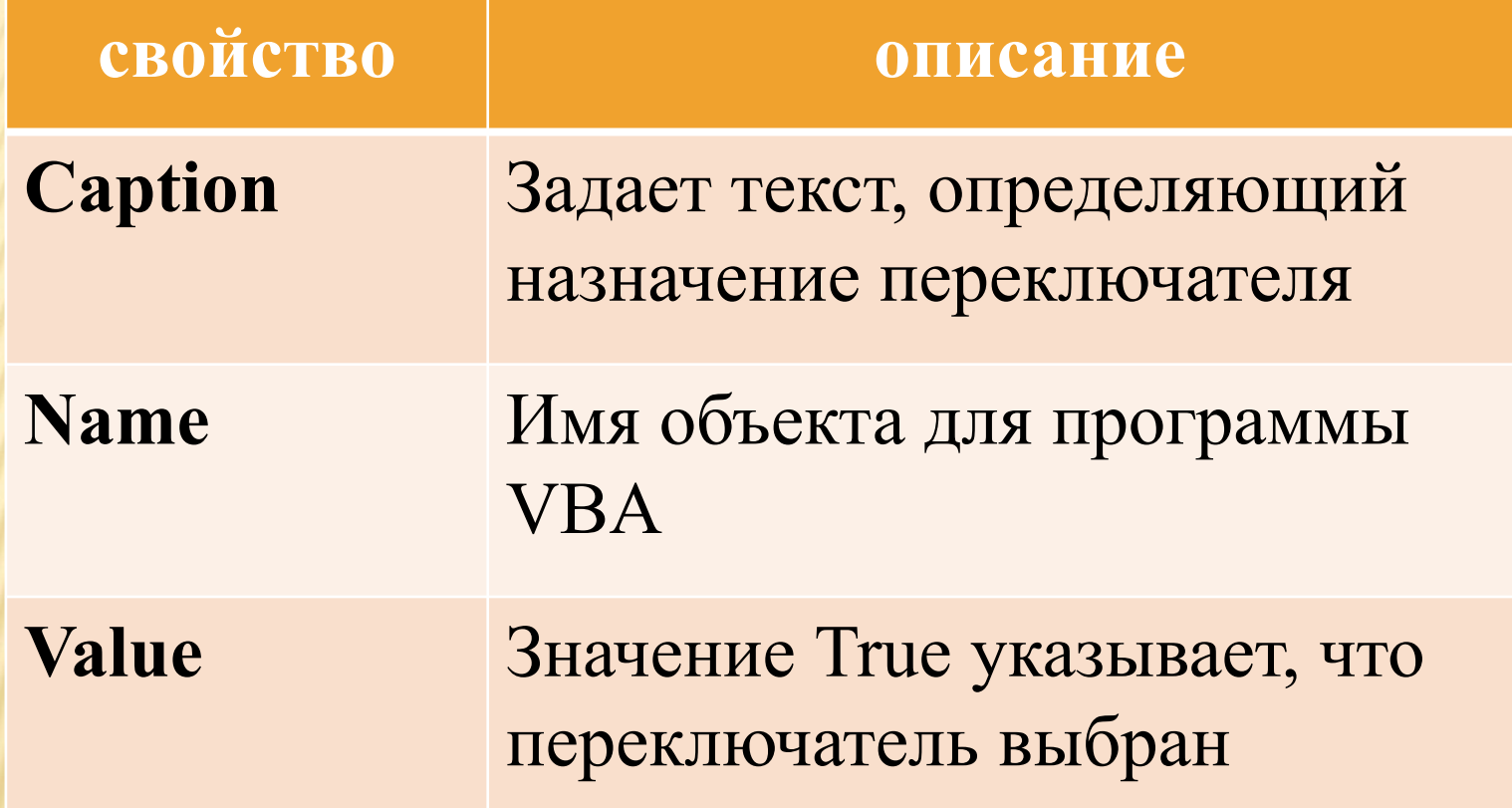

Наиболее важным является свойство **Value** значение **True** (переключатель находится в установленном состоянии), Которого в режиме конструирования задается только у одного переключателя в группе. В режиме выполнения это свойство чаще всего проверяется в процессе события **Click** кнопки, нажатой после установки нужного переключателя, что позволяет проверить перед вызовом следующей процедуры некоторое условие. Однако определенные действия можно выполнять сразу же после выбора переключателя в процедуре его события **Click**.

### **ФЛАЖОК**

**Флажок** частично аналогичен переключателю, но в

отличие от него может использоваться как отдельный Самостоятельный элемент. Даже объединенные в группу флажки Работают независимо друг от друга. Основные же свойства флажков такие же, как и у переключателя. Однако свойство **Value** может принимать три значения (флажок находится в установленном состоянии, снятом или неопределенном).

Наиболее часто используемым событием флажков является **Click**, В процедуре которого можно проверять состояние флажка по свойству **Value**. Следующий пример иллюстрирует работу флажков, при этом предполагается, что в проекте создана форма с двумя флажками (**ChkBold** и **ChkItalic**) и текстовым полем **TxtExam**. После ввода символов в текстовое поле, с помощью флажков можно делать текст полужирным или курсивом. Свойства **FontBold** и **FontItalic** текстового поля устанавливают способы начертания текста.

**Private Sub Chkbold\_Click() If** ChkBold.Value = True **Then** TxtExam.FontBold = True **Else** TxtExam.FontBold = False **End If End Sub Private Sub ChkItalic\_Click() If** ChkBold.Value = True **Then** TxtExam.FontItalic = True **Else** TxtExam.FontItalic= False **End If End Sub**

## **РАМКА**

*Рамка* используется для группировки переключателей или флажков, и помещается на форму раньше элементов, находящихся внутри неё. Переключатели находящиеся внутри рамки, работают как самостоятельная группа и не влияют на состояние переключателей в других рамках. Основным свойством рамки является **Caption**, которое задает текст, определяющий назначение элементов в рамке.

### **РИСУНОК**

Рисунок используется для простейшего вывода изображения на форме. Он может отображать растровые файлы (.bmp), значки (.ico), метафайлы (.wmf), а также файлы в формате jpeg (.jpg), gif (.gif). События и методы рамок и рисунков практически не используются.

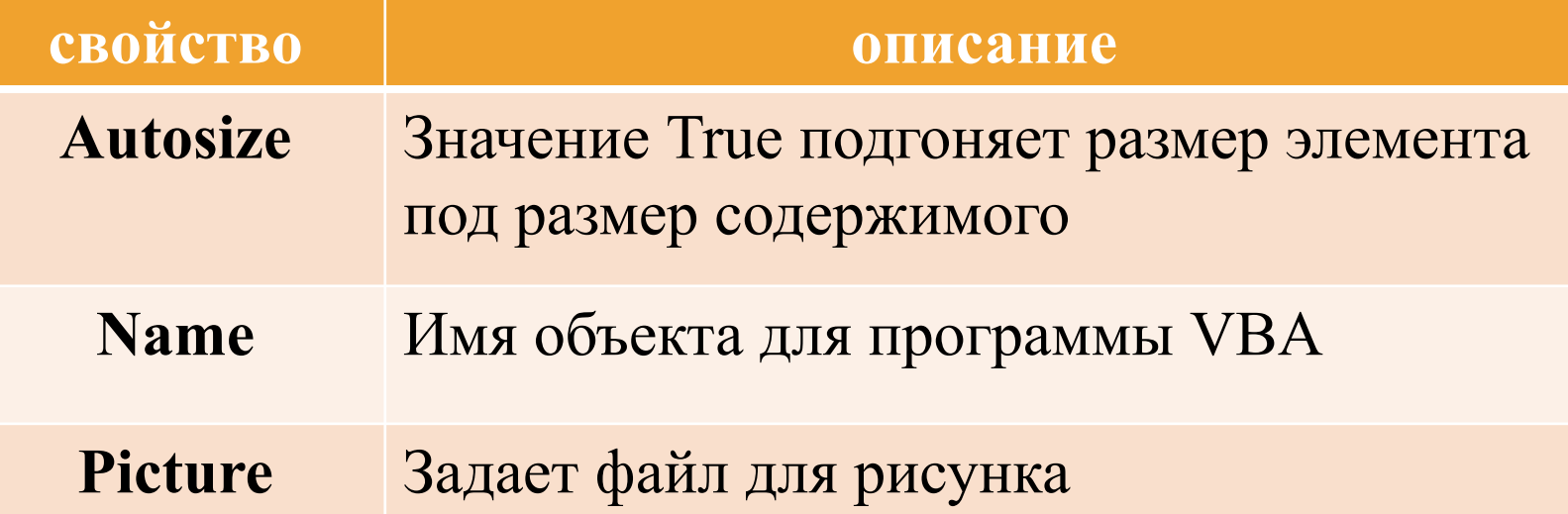